Mobile Broadband ExpressCard MD400 HSPA/UMTS/EDGE

**Quick Start Guide** 

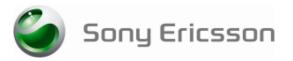

Thank you for choosing a Sony Ericsson MD400/MD400g Mobile Broadband Modem. The drivers and Wireless Manager application are automatically installed when you plug the MD400 into your computer. You can connect using HSPA, UMTS, EDGE, and GPRS; you can also send and receive SMS messages. The MD400g provides GPS capability. Note: Your MD400 does not support GSM or UMTS voice calls.

# BEFORE YOU BEGIN

- Wireless Manager works with the following versions of the Windows® operating system: Windows 2000 Service Pack 4 (SP4) Windows XP Service Pack 2 (SP2); 32-bit (x86) and 64-bit (x64) processors
- Windows Vista™; 32-bit (x86) and 64-bit (x64) processors
- Your PC must meet or exceed the minimum system requirements for your version of Windows. In addition, you will need:

a USB port

- 110 MB of available disk space
- Your subscription must support Internet access over GPRS/EDGE/UMTS/HSPA

### INSTALLING YOUR MD400 AND WIRELESS MANAGER 5

- 1. Remove the bottom cover from your MD400 (Figure 1).
- Insert your SIM card into the SIM slot. Make sure the gold contacts on the SIM card are facing the contacts on the MD400 and the angled corner (A) of the SIM card is positioned as shown (Figure 2). 3. Replace the bottom cover
- (Figure 3). Raise the antenna, to the up 4. position, to extend the USB connector and insert your MD400 into the USB port on your computer (Figure 4).

Important: Do not subject the MD400 to any pressure, such as supporting the weight of your laptop (Figure 5), instead use the extension cable

(Figure 6).

- After a few seconds, the Sony Ericsson MD400 dialog box
- opens. Select Install Wireless Manager

Note: If the Sony Ericsson MD400 dialog box fails to appear, open Windows Explorer, navigate to My Computer, find the disk drive called Sony Ericsson MD400 and double-click Setup.exe in the INSTALL folder.

The software installation procedure starts. Follow the on-screen instructions.

Important: The installation process might pause for several minutes. During this time the drivers are saved to your hard drive. DO NOT cancel.

Note: Wireless Manager is installed in the same language as your Windows operating system. If Wireless Manager does not support your language, English is installed. 7. When installation is complete, click **Finish**.

- Unplug the MD400, wait 10 seconds and plug it back in.
- 8. 9. Once you receive the Hardware Ready message, your MD400 and Wireless Manager are now installed and ready for use.

## STARTING WIRELESS MANAGER

- Select Start + All Programs + Sony Ericsson + Wireless Manager 5 + Wireless 1. Manager 5
- 2. Wireless Manager opens. If requested, enter your SIM card PIN, and click OK. Click the Enable button to turn on the radio transmitter. After a short delay your signal 3.
- strength and the name of your network operator are displayed in the Status window

# CREATING A CONNECTION PROFILE

Wireless Manager should identify your network operator from the information in your SIM card and automatically configure your Internet connection. The Connect button will be ready for you to click and make a connection.

- If you see a 'No Connection Profile' message or if you wish to define your connection manually:
- From the Wireless Manager window, select View + Settings and click Profiles. Un-check the Let Wireless Manager Choose the Connection Profile check box and click 2. the New button
- 3 Enter the necessary information and click OK. Press F1 if you need help

# USING A CONNECTION

- Start Wireless Manager. 1. Click the Connect button or right-click the status icon **and select** Connect. 2.
- 3. To end the connection, click Disconnect or right-click the status icon 4 and select Disconnect

## WIRELESS MANAGER STATUS ICON

The Wireless Manager status icon 🔚 is displayed in the Windows notification area located in the lower right-hand corner of the screen, by the clock.

Wireless an 0

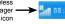

## The icon displays the status of your MD400, typically the signal

strength on a scale of zero to five bars and the type of network available. The most common states are

- The MD400 has mobile network service of type <u>H</u>SPA, <u>U</u>MTS, <u>E</u>DGE, or <u>G</u>PRS.
- 0 The MD400 is searching for a network.
- 0 Radio is disabled. Right-click and select Enable Radio to turn it on.
- Wireless Manager is waiting for your MD400 to be inserted. m
- Wireless Manager is waiting for you to enter your SIM PIN code

DISABLING THE RADIO AND EXITING WIRELESS MANAGER

To disable the radio, right-click 🌌 and select Disable Radio or select Radio 🔿 Disable Radio. To exit Wireless Manager, select Radio 🐳 Exit or right-click the status icon 🌌 and select Exit.

FURTHER WIRELESS MANAGER AND MD400 FEATURES

You can also use Wireless Manager to view and change settings 🗷, work with the SIM phone book I, send and receive SMS messages and access PlayNow™ . Press F1 or click Help for detailed information. Select View → GPS to access the MD400g GPS functions. Micro M2™ or MicroSD™ memory can be added to enable the flash drive feature.

# Status I EDs

| LED     | Color    | Flash Rate | Description                                       |  |  |
|---------|----------|------------|---------------------------------------------------|--|--|
| Mobile  | Red 🔴    | Fast       | Searching for a mobile network                    |  |  |
| Service | Green 🔍  | Medium     | Registered to GPRS or EDGE service, not connected |  |  |
|         | Green 🔍  | Slow       | Connected - GPRS or EDGE service                  |  |  |
|         | Blue 🛛   | Medium     | Registered to UMTS or HSPA service, not connected |  |  |
|         | Blue 🔍   | Slow       | Connected - UMTS or HSPA service                  |  |  |
| GPS     | Yellow 😑 | Fast       | Searching, position not fixed                     |  |  |
|         | Yellow 😐 | Slow       | Position fixed                                    |  |  |
|         | Off      |            | Off                                               |  |  |

#### ADDITIONAL RESOURCES

When you install Wireless Manager, the MD400 User Guide is automatically saved to your PC. Click Start + All Programs + Sony Ericsson + Wireless Manager 5 to select the document. The latest information, updates and a printable Wireless Manager User Guide are available from the Sony Ericsson Web site: www.sonyericsson.com/support

#### SERVICE AND SUPPORT

Purchasing an MD400 gives you access to a number of exclusive advantages such as global and local web site support, a global network of call centers, and an extensive global network of Sony Ericsson service partners. The terms and conditions of your Sony Ericsson warranty are listed in the User Guide and also

available on the web at www.sonyericsson.com/support. Save your original proof of purchase, you will need it for warranty repair claims.

In the unlikely event your product needs service, please return it to the dealer from whom it was purchased or one of our service partners. For more information, go to www.sonyericsson.com/support or contact our call center. The phone numbers and e-mail addresses are listed on the back page of this guide. If your country/region is not represented on the list, please contact your local dealer.

The caller will be charged according to national rates, including local taxes, unless the phone number is a toll-free number.

#### TRADEMARKS AND NOTICES

© Sony Ericsson Mobile Communications AB, 2008. All rights reserved. Publication number: EN/1212-7290.1

This document is published by Sony Ericsson Mobile Communications AB, Sweden, without any warranty. The information in this document may change without notice due to typographical errors, inaccurate information, or improvements to programs and/or equipment. Such changes will be incorporated into new editions of this document by Sony Ericsson Mobile Communications AB. Sony Ericsson is the trademark or registered trademark of Sony Ericsson Mobile Communications AB. Windows 2000, XP and Vista are registered trademarks or trademarks of Microsoft Corporation in

the United States and/or other countries. All other product or service names mentioned in this guide are trademarks of their respective companies. The information contained in this document was correct at the time of printing.

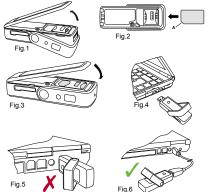

# CONTACT SONY ERICSSON

| *Argentina                     | 0800-333-7427                                                                                  | *Jamaica               | 1-800-442-3471                                                      |
|--------------------------------|------------------------------------------------------------------------------------------------|------------------------|---------------------------------------------------------------------|
| <u>*Aruba</u><br>Australia     | 1-888-821<br>1300 650 050                                                                      | Jordan                 | +9714 4 3919 880<br>questions.JO@support.sonyericsson.com           |
|                                | questions.AU@support.sonyericsson.com                                                          | Kuwait                 | +9714 4 3919 880<br>questions KW@support.sonyericsson.com           |
| Austria                        | 0810 200 245<br>questions.AT@support.sonyericsson.com                                          | Latvia                 | 67 21 43 01                                                         |
| *Bahamas                       | 1-800-205-6062                                                                                 | Lithuania              | questions.LV@support.sonyericsson.com 8 700 55030                   |
| *Barbados                      | 1-800-082-9518                                                                                 |                        | questions.LT@support.sonyericsson.com                               |
| *Belarus                       | 8 82 00 361 0001<br>questions.BY@support.sonyericsson.com                                      | Malaysia               | 1800-88-9900<br>questions.MY@support.sonyericsson.com               |
| Belgium                        | 02-0745 1611<br>questions.BE@support.sonyericsson.com                                          | Mexico                 | 01 800 00 4722<br>questions.MX@support.sonyericsson.com             |
| *Belize                        | AN 815, PIN 5597                                                                               | Morocco                | +212 2 2958 344                                                     |
| Bermuda                        | 1-800-083-9518<br>questions.BE@support.sonyericsson.com                                        |                        | questions.MA@support.sonyericsson.com                               |
| *Bolivia                       | 800 100 542                                                                                    | Netherlands            | 0900 8998318<br>questions.NL@support.sonyericsson.com               |
| Brazil                         | 4001-0444                                                                                      | *Netherlands Antillies | 001-866-509-8660                                                    |
|                                | questions.BR@support.sonyericsson.com                                                          | New Zealand            | 0800-100-150                                                        |
| Bulgaria                       | 0800 18 778<br>questions.BG@support.sonyericsson.com                                           | *Nicaragua             | questions.NZ@support.sonyericsson.com AN 1800 0166 PIN 5600         |
| Canada                         | 1-866-766-9374<br>questions.CA@support.sonyericsson.com                                        | Norway                 | 815 00 840 Standard support                                         |
| *Cayman Islands                | 1-800-084-9518                                                                                 |                        | 820 59 040 Premium support<br>questions.NO@support.sonyericsson.com |
| Central and<br>Southern Africa | +27 11 506 0123<br>questions.CF@support.sonyericsson.com                                       | Pakistan               | 021 - 111 22 55 73<br>questions.PK@support.sonyericsson.com         |
| *Chile                         | 1230-020-0656                                                                                  | *Panama                | 00800-787-0009                                                      |
| China                          | +86 400 810 0000                                                                               | *Paraguay              | 009 800 54 20032                                                    |
| *Colombia                      | questions.CN@support.sonyericsson.com                                                          | *Peru                  | 0800-532-38                                                         |
| *Colombia<br>*Costa Rica       | 01800-0966-080 080 011-0400                                                                    | Philippines            | +63 2 7891860                                                       |
| Croatia                        | 062 000 000                                                                                    | Poland                 | questions.PH@support.sonyericsson.com<br>+48 22 691 6200            |
| Cyprus                         | questions.HR@support.sonyericsson.com 0800 90 909                                              | Portugal               | questions.PL@support.sonyericsson.com 808 204 466                   |
| Czech Republic                 | questions.CY@support.sonyericsson.com<br>844 550 055                                           | Romania                | questions.PT@support.sonyericsson.com<br>+40 21 401 0401            |
|                                | questions.CZ@support.sonyericsson.com                                                          | Romania                | questions.RO@support.sonyericsson.com                               |
| Denmark                        | 3331 2828<br>questions.DK@support.sonyericsson.com                                             | Russia                 | +7 495 7870986<br>questions.RU@support.sonyericsson.com             |
| *Dominica                      | 1-800-085-9518                                                                                 | Saudi Arabia           | 800-8200-727                                                        |
| *Dominican Republic            | 1-800-751-3370                                                                                 |                        | questions.SA@support.sonyericsson.com                               |
| *Ecuador                       | 1-800-0102-50                                                                                  | Singapore              | +65 6744 0733<br>questions.SG@support.sonyericsson.com              |
| Egypt                          | 16727<br>questions.EG@support.sonyericsson.com                                                 | Slovak Republic        | 02-5443 6443<br>questions.SK@support.sonyericsson.com               |
| *El Salvador                   | 800 6323                                                                                       | South Africa           | 0861 632222                                                         |
| Estonia                        | 06 032 032<br>questions.EE@support.sonyericsson.com                                            |                        | questions.ZA@support.sonyericsson.com                               |
| Finland                        | 09 299 2000<br>questions.FI@support.sonyericsson.com                                           | Spain                  | 902 180 576 (Local rate)<br>questions.ES@support.sonyericsson.com   |
| France                         | 0825 383 383<br>questions.FR@support.sonyericsson.com                                          | Sweden                 | 013 24 45 00 (Local rate)<br>questions.SE@support.sonyericsson.com  |
| Germany                        | 0180 534 2020<br>questions.DE@support.sonyericsson.com                                         | Switzerland            | 0848 824 040<br>questions.CH@support.sonyericsson.com               |
| Greece                         | 801 11 810 810<br>+30 210-899 19 19 (from mobile phone)                                        | Taiwan                 | +886 2 25625511<br>questions.TW@support.sonyericsson.com            |
| *Guatemala                     | questions.GR@support.sonyericsson.com<br>1-800-300-0057                                        | Thailand               | 02 2483 030<br>questions.TH@support.sonyericsson.com                |
| *Haiti                         | AN 193, PIN 5598                                                                               | *Trinidad and Tobago   | 1-800-080-9521                                                      |
| *Honduras                      | AN 8000122, PIN 5599                                                                           | Turkey                 | +90 212 473 77 77                                                   |
| Hong Kong                      | +852 8203 8863<br>questions.HK@support.sonvericsson.com                                        | Ukraine                | questions.TR@support.sonyericsson.com<br>(+380) 44 590 1515         |
| Hungary                        | 01 880 47 47                                                                                   | <br>Middle East &      | questions.UA@support.sonyericsson.com<br>+971 4 3919 880            |
|                                | questions.HU@support.sonyericsson.com                                                          | North Africa (UAE)     | questions.AE@support.sonyericsson.com                               |
| India                          | 1800 11 1800 (toll free number)<br>questions.IN@support.sonyericsson.com<br>+91 (011) 39011111 | United Kingdom         | 08705 237 237<br>questions.GB@support.sonyericsson.com              |
| Indonesia                      | 021 2701388                                                                                    | United States          | 1-866-766-9374<br>questions.US@support.sonyericsson.com             |
| Iroland                        | questions.ID@support.sonyericsson.com                                                          | *Uruguay               | 000-410-787-013                                                     |
| Ireland                        | 1850 545 888 (Local rate)<br>questions.IE@support.sonyericsson.com                             | Venezuela              | 0-800-1-00-2250<br>questions.VE@support.sonyericsson.com            |
| Italy                          | 06 48895206 (Local rate)<br>questions.IT@support.sonyericsson.com                              | Vietnam                | 1900 1525                                                           |
|                                | 400000000 goodport.confereador.com                                                             |                        | questions.VN@support.sonyericsson.com                               |

\* Use email address: questions.CO@support.sonyericsson.com